# brother p-touch pt-1700 manual

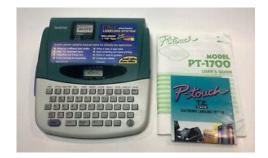

File Name: brother p-touch pt-1700 manual.pdf

**Size:** 1905 KB

Type: PDF, ePub, eBook

Category: Book

**Uploaded:** 9 May 2019, 19:22 PM **Rating:** 4.6/5 from 587 votes.

### **Status: AVAILABLE**

Last checked: 6 Minutes ago!

In order to read or download brother p-touch pt-1700 manual ebook, you need to create a FREE account.

# **Download Now!**

eBook includes PDF, ePub and Kindle version

- Register a free 1 month Trial Account.
- ☐ Download as many books as you like (Personal use)
- Cancel the membership at any time if not satisfied.
- **☐ Join Over 80000 Happy Readers**

#### **Book Descriptions:**

We have made it easy for you to find a PDF Ebooks without any digging. And by having access to our ebooks online or by storing it on your computer, you have convenient answers with brother p-touch pt-1700 manual . To get started finding brother p-touch pt-1700 manual , you are right to find our website which has a comprehensive collection of manuals listed.

Our library is the biggest of these that have literally hundreds of thousands of different products represented.

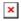

## **Book Descriptions:**

# brother p-touch pt-1700 manual

Best price available. Buy TZe Tapes for your PT1700 label printer today or if youre looking to replace or upgrade, find a great low cost ptouch printer. This Brother ptouch users guide is a product download and the download link is provided below; file is in.pdf format. FILE SIZE 617k Need Support. If you download the manual and still have questions, you can reach Brothers Ptouch Support line at 8772768437. They should be able to help you troubleshoot a problem or walk you through your label makers features and functions. Your new PTouch will allow you to design and print labels for any application. Since it is extremely versatile, you will be able to create characters of many sizes and styles. In addition, by using the variety of tape cassettes available, you can print labels with different widths and exciting colors. Do not use tapes that do not have the mark. Four different tape widths are available 6 mm, 9 mm, 12 mm and 18 mm. Do not pull the tape. This may damage the tape cassettes. To insert a new tape cassette 1 Lift the cassette cover so that you can reach the tape cassette easily. This will also release the installed cassette. To insert batteries 1 Turn the machine over. Remove the battery compartment cover by pinching the latch and lifting. 2 Follow the diagrams on the back of the compartment to insert the batteries in the proper direction. The machine's internal memory retains the last message created, and displays it when you turn on the machine. This feature allows you to stop work on a mes sage, turn off the machine, and return to it later without having to reenter the message. The machine's LCD display is four characters wide. Actually though, you can create messages up to 55 characters in length. The fourcharacter display is like a window which moves across your message. To erase the previous message from the display Hold down the CODE key and press the CLEAR key. Example Erase any message from the display by pressing CLEAR CODE CAPS.http://ampletrekking.com/userfiles/daenyx-dcr-110-manual.xml

• brother p-touch pt-1700 manual, brother p-touch pt-1700 tape, brother p-touch pt-1700 label maker manual, brother model pt-1700 manual, brother p-touch pt-1700 manual, brother p-touch pt-1700 manual, brother p-touch pt-1700 manual, brother p-touch pt-1700.

SHIFT KEY By using the SHIFT key you can type capital letters, and symbols located on the upper part of keys. Note The SPACE key and the key have different functions. The moves the cursor forward without adding blank spaces. Example To complete the message "Mr. J Smith" Enter the initial "J" SHIFT Press. These 39 additional symbols are arranged into 10 groups, corresponding to the numbers A to J on the keyboard. Group No. To add a telephone symbol to the message, changing the message to "Mr. J Smith" CODE Enter Symbol Mode by pressing SYMBOL The following message will be displayed A J If you wish to enter another symbol, you must reenter Sym bol Mode by holding down the CODE key and pressing the SYMBOL key. To delete a character 1 Using the keys, position the cursor one space to the right of the character you want to delete. CLEAR 2 Press the DELETE key. To use the WORD OUT function 1 Position the cursor to the right of the word you want to delete. 2 Hold down the CODE key and press the WORD OUT key. A number or word located before the cursor and after the nearest preceding space will be deleted. In Overtype Mode, you can change a character simply by typing a new one in its place. To type over a character 1 Move the cursor to the character you want to change. 2 Press the character or symbol you want. To do so, you must change from Overtype Mode to Insert Mode. To insert characters 1 Hold down the CODE key and press the INSERT key until display shows "I". Note The type of character you choose will be used for all the characters in your message. The size indicator on the display advances in the order shown. Example To use Double Width and Double Height 4 characters SIZE. Tape width Possible

character sizes 18 mm 1, W2, H2, 4, 8, BIG 12 mm 1, W2, H2, 4, 8 9 mm 1, W2, H2, 4, 8 6 mm 1, W2. If the BIG size font is chosen, all other settings are cancelled. Vertical printing can not be used with some tape width and character size combinations.http://constelacionesperu.com/UserFiles/daenyx-dn-263d-manual.xml

Example To use Outline print CODE Hold down STYLE Press until the display reads "OUTL". The style indicator turns on. Box 1 Box 3 Box 2. To print a label Press the PRINT key. The printed label comes out of the tape exit slot on the side of the machine. This stick is an optional accessory. 1 Hold the tape in the left hand with printed surface up, and hold the stick in the right hand. For example, when printing text with a series of dates "JULY 4, 1962"; "JULY 5, 1962"; and "JULY 6, 1962", the auto count function will enable printing of all three texts in a single print operation. If the battery becomes weak during a NUMBERING operation, the operation will be interrupted. Example To use the NUMBERING function Position the cursor beneath the number in the text to be incremented. Your text will be printed out. MIRROR The number will automatically be incremented by one, and the text will be printed out again. The printing operation will be repeated until the number you selected as the last number has been printed out. When the Mirror Printing function is used, characters are printed so as to be legible from the adhesive side of the tape. If the labels are then attached to glass or some other transparent material, they can be read correctly from the opposite side. The margins can be set to any of the following four widths 4 mm, 8 mm, 12 mm or 24 mm. When continuously printing labels, the labels can be printed without extra margins. If the tape is not fed before being cut, some of the printed characters may be cut off. You can easily recall your message from this Phrase Memory any time you want to work with it. In that event, please select a different number from 1 to 9. If all nine areas are being used, you must clear one of them before you can store your current message. The message is moved to the working area and remains on the display. J. The message is deleted from the memory. The message previously in the working area in this case, the same "J.

SMITH" appears on the display. The selected tape type is incorrect. BATT The batteries are weak. BATT The batteries are empty The working area is full max 55 characters or the FULL Phrase Memory is full see page 43. If the batteries are low, replace them. Check that the adaptor is working properly. 2. The machine does not print, or the Check that the tape cassette has printed characters are blurred. Use only Brother TZ tapes with this machine. Brother cannot be held responsible for trouble caused by the use of unauthorized supplies. Do not use tapes that do not have the mark. Description PRICE PACKAGE. To order by phone, please call Brother International at 18006682768 and have your Visa or Mas terCard available. Our payment security system encrypts your information during transmission. We don't share your credit card details with thirdparty sellers, and we don't sell your information to others. Please try again. Please try again. In order to navigate out of this carousel please use your heading shortcut key to navigate to the next or previous heading. Register a free business account Please try your search again later. Prints 6 sizes, 8 types styles. Prints vertically and hortizontally. Prints 57 builtin symbols. This handy, fullfeatured labeler, measuring 6.85 by 7.87 by 2.36 inches, will allow you to label a variety of items in many ways. The special TZ tapes used in this machine are adhesivebacked, laminated, and durable. The tapes ability to withstand different temperatures enables the creation of labels that can go into the microwave or the freezer. Labels are also waterresistant and will stick to almost any surface. Be assuredthese labels will not fall off. Choose from four tape widths for various applications. When it comes to printing, choose from eight type styles in six different sizes and from 57 builtin characters. Print your labels vertically or horizontally, its up to you. And if you like, this labeling system will allow you to underline or frame text.

This little unit has 49 keys 39 character keys and 10 function keys and printing is fast. The Brother PT 1700 electronic labeling system comes with one blackonclear TZ tape, a tape separator, and an

easytofollow instruction book. It operates on six AA batteries. Linda Anderson Amazon calculates a product's star ratings based on a machine learned model instead of a raw data average. The model takes into account factors including the age of a rating, whether the ratings are from verified purchasers, and factors that establish reviewer trustworthiness. Please try again later. Rosemary Garibian 4.0 out of 5 stars A little fickleThe seller was too lazy to clean up a spill on the front so I would not order from them again. One wire typically has a white stripe, but mark with masking tape on each side of the cable before cutting between the two pieces of tape. Solder or spruce with wire nuts and wrap with electrical tape, being sure the bare wires dont touch. These laminated tz tapes resist sunfade, peeling, you name it. This machine is less expensive than some other brother models because it only prints one line, but this suits my needs just fine. The trick to peeling off the backing is to do it with the backing facing you. This displays a small clear margin into which you insert your nail and peel apart. Easy, once you get the hang of it. Another hint is that you should change the default for tape feed so you dont waste valuable tape. Brother insists that only theirs, which is designed for this use, can be used safely. Whether true or not, I purchased the adapter for I also purchased the molded carrying case, which keeps everything securely together. This system worked so well, that our Master Gardeners ordered 2 units and we use this machine exclusively to label all of our plants in our Display Gardens. The unit is very easy to use and provides permanent labels for any possible need.

This model is discontinued so dont pay this high priceOne regret is that the PT1700 doesnt do 2line labels. The PT1750 does this and higher models allow for additional lines of printing. Be advised that the refill tape cartridges are where Brother is making the big bucks just like razor blades and inkjet cartridges. The unit is also less than frugal when it comes to batteries. Complaints aside, an easy to use product that works well. Brother brought the price way down its also 49.99 at Staples or OfficeMax to where it belongs. Tons of whistles and bells and a lot of fun to use. Makes labeling anything a snap. BUT.as usual, KEEP YOUR WALLET OPEN. The manufacturer designed this thing to nail you on the back end. The tapes to keep this thing running are expensive. In addition, another prime example of my biggest pet peeve, NO ADAPTOR!!!! Why Brother, and everyone else, tries to grossly overcharge for these things is an insult. That alone brings my rating to three stars instead of four. In order to navigate out of this carousel please use your heading shortcut key to navigate to the next or previous heading. Please try again. Please try again. Register a free business account Please try your search again later. Youll find the crack and peel backing makes it easy to remove the backing and guicker to apply your custom labels. Amazon calculates a product's star ratings based on a machine learned model instead of a raw data average. The model takes into account factors including the age of a rating, whether the ratings are from verified purchasers, and factors that establish reviewer trustworthiness. Please try again later. Richard 5.0 out of 5 stars. You can unsubscribe at anytime. Subscribe Personal information provided may be collected, used and disclosed in accordance with our Privacy Policy Connect with Us Connect with us on your favourite social networks. We'll let you know what we're up to, and you can tell us how we're doing. Something went wrong. Condition is Used.

Shipped with USPS Priority Mail. All Rights Reserved. User Agreement, Privacy, Cookies and AdChoice Norton Secured powered by Verisign. This feature allows you to stop work on a mes sage, turn off the machine, and return to it later without having to reenter the message. If the machine is on, but is not used for five minutes, it will automatically shut off. The message will be retained in memory until the machine is turned on again. Read this User's Guide before you start using your Ptouch. Keep this User's Guide in a handy place for future reference. USER'S GUIDE PT1700 1 2 3. 82 Summary of content 82 pages Page 1 PT1700 USER'S GUIDE Read this User's Guide before you start using your Ptouch. Keep this User's Guide in a handy place for future reference. Page 2 INTRODUCTION This machine will help you design and print labels for any application. Extremely

versatile, it can create characters of many sizes and styles. In addition, with the use of colorful tape cartridges, you can print labels with a variety of letter and background colors. You no longer have to worry about rushing tasks that require professionaltype printing. The quality and performance of this machine make it very versatile. Page 3 CONTENTS CONTENTS. OVERVIEW. GENERAL PRECAUTIONS. This may damage the tape cassettes. Do not clean the machine with alcohol or other organic solvents. To insert a new tape cassette 1 Lift the cassette cover so that you can reach the tape cassette easily. This will also release the installed cassette. 2 If there is a tape cassette already in the compartment, remove it by pulling it straight up. Page 9 INSERTING BATTERIES The machine uses six "AA" size AM3, LR6, SUM3, R6 batteries. To insert batteries 1 Turn the machine over. Remove the battery compartment cover by pinching the latch and lifting. 2 Follow the diagrams on the back of the compartment to insert the batteries in the proper direction. 3 After inserting the batteries, refit the battery compartment cover.

When "BATT" Batteries Weak is displayed, replace the six batteries. Alkaline batteries are recommended. Page 10 CHANGING THE CUTTER UNIT When the cutter is not cutting well, replace it with a new one. To replace a cutter with a dull or broken blade 1 Open the tape cassette compartment cover and carefully remove the tape cassette if it is installed. 2 Grasp the cutter with your fingers and pull it out. 3 Grasp the new cutter with the tab on the protective film and insert the cutter into the machine. 4 Remove the cutter's protective film. The machine's internal memory retains the last message created, and displays it when you turn on the machine. This feature allows you to stop work on a message, turn off the machine, and return to it later without having to reenter the message. The machine has an automatic power down feature. If the machine is on, but is not used for five minutes, it will automatically shut off. The message will be retained in memory until the machine is turned on again. Page 12 CREATING A MESSAGE DISPLAY You are now ready to create a message on the machine. The machine's LCD display is four characters wide. Actually though, you can create messages up to 55 characters in length. The fourcharacter display is like a window which moves across your message. 1234567890123456789012345678901234567890123456789012345 MOVING THE CURSOR You can review and edit different parts of your message by moving the cursor backward and forward. Page 13 CLEARING THE DISPLAY Before entering a new message, you will often need to clear an old message. To erase the previous message from the display Hold down the CODE key and press the CLEAR key. Page 14 KEY OPERATIONS CODE KEY By holding down the CODE key and pushing the appropriate key, you can use the functions written in pink characters. SHIFT KEY By using the SHIFT key you can type capital letters, and symbols located on the upper part of keys. To type a capital "A", hold the SHIFT key down and push the "A" key.

www.shipsupply.co.mz/wp-content/plugins/formcraft/file-upload/server/content/files/162743d6119d5 1---brookstone-sportscast-wireless-baseball-scoreboard-manual.pdf

To type a "percent" sign "%" located above the "5", hold the SHIFT key down and push the "5" key. Page 15 INPUT You can now use the keys to enter a message. Page 16 SPACE KEY As on a typewriter, this machine's SPACE key lets you add a blank space into your message. Note Example The SPACE key and the key have different functions. The moves the cursor forward without adding blank spaces. To complete the message "Mr. J Smith" Enter the initial "J". Complete the message by entering "Smith". A A AA A Mr. Page 17 SYMBOLS In addition to the letters, symbols, and numerals on the key tops, there are 57 symbols available in Symbol Mode. Page 18 Example First, make sure that the cursor is located at the place where you want to add a symbol. The cursor is displayed highlighting the A. Page 19 Push SET to input a. If you wish to enter another symbol, you must reenter Symbol Mode by holding down the CODE key and pressing the SYMBOL key. Page 20 EDITING A MESSAGE DELETING The DELETE key allows you to remove characters from your message. To delete a character 1 Using the and keys, position the cursor one space to the right of the character you want to delete. 2 Press the DELETE key. Example To delete the from the message.

Make sure the cursor is positioned to the right of the telephone symbol. Page 22 WORD OUT This function allows you to erase one word at a time, simplifying the editing of long messages. To use the WORD OUT function 1 Position the cursor to the right of the word you want to delete. 2 Hold down the CODE key and press the WORD OUT key. A number or word located before the cursor and after the nearest preceding space will be deleted. Example To delete the word "Mr." from the message. Press TOP to position the cursor under "J". A A AA A Mr. Page 23 OVER TYPING The machine normally operates in Overtype Mode. In Overtype Mode, you can change a character simply by typing a new one in its place.

To type over a character 1 Move the cursor to the character you want to change. 2 Press the character or symbol you want. The new character replaces the old one in the message. Example To replace the lowercase letters "mith" with capital letters. Position the cursor under the "m". Page 24 INSERTING Sometimes you may want to insert a character into the middle of your message. To do so, you must change from Overtype Mode to Insert Mode. To insert characters 1 Hold down the CODE key and press the INSERT key until display shows "I". 2 Move the cursor to the position where you want to insert. 3 Press the keyboard character or symbol you want to add see SYMBOLS. All characters following the insertion will move one space to the right. Page 25 OVERWRITE MODE A I CAPS INSERT MODE A AA A. Release the Press the A CODE CAPS STL key when the display shows "I key. Note The type of character you choose will be used for all the characters in your message. It is not possible to have two different character sizes or styles within one message. Page 27 To choose a character size 1 Holding down the CODE key, press the SIZE key to change the character size. Example To use Double Width and Double Height 4 characters. Hold down CODE and press SIZE! 1 until the size indicator is aligned with the A. A A A A A J. Page 28 Note The size of the characters that can be printed are limited by the width of the tape. Page 29 BIG SIZE FONT This machine has a BIG size font in addition to the normal font. If the BIG size font is chosen, all other settings are cancelled. To choose the BIG size font 1 Holding down the CODE key, press the BIG key. The display shows "NORM" or "BIG", whichever is the currently selected font size. The display will show the current print style. 2 Still holding down the CODE key, press the STYLE key again. The available print styles will appear in order as you press the STYLE key. Page 31 Note Example Only Normal style characters can be printed vertically.

Vertical printing can not be used with some tape width and character size combinations. To use Outline print. The style indicator turns on. To print a label Press the PRINT key. The printed label comes out of the tape exit slot on the side of the machine. Example To print the message onto a label. Press PRINT MIRROR. A label reading "J. Page 35 CUTTING To cut the tape Pull out the tape cutter lever on the side of the machine. Example To cut the label. Pull out the tape cutter lever. MIT H.SMITH J Note If you pull out the tape cutter lever too far, it may break. To attach the label Remove the label backing and attach the label at the desired position. Page 36 REPEAT PRINTING The Repeat function allows you to repeatedly print the same label up to nine times. For example, if you want nine labels to be printed, type 9. 4 Press print. Page 37 NUMBERING The NUMBERING function can be used to automatically increment numbers included in otherwise identical texts. For example, when printing text with a series of dates "JULY 4, 1962"; "JULY 5, 1962"; and "JULY 6, 1962", the auto count function will enable printing of all three texts in a single print operation. Page 38 Example Numbers are always incremented one at a time. If the battery becomes weak during a NUMBERING operation, the operation will be interrupted. To use the NUMBERING function. Position the cursor beneath the number in the text to be incremented. Your text will be printed out. The number will automatically be incremented by one, and the text will be printed out again. The printing operation will be repeated until the number you selected as the last number has been printed out. When printing has completed, the following display appears. Page 40 MIRROR PRINTING For this application, tape with a clear adhesive must be used. When the mirror Printing function is used, characters are printed so as to be legible from the adhesive side of the tape.

If the labels are then attached to glass or some other transparent material, they can be read correctly from the opposite side. This type of label is particularly useful for attachment to the inside of shop windows or clear notebooks, so that it can be read from the outside. Page 41 TAPE FEED The tape feed function can be used to leave equal margins on the left and right sides of the label. When continuously printing labels, the labels can be printed without extra margins. In addition, this function is very convenient when printing more than one label with multiple styles while changing the styles each time a label is printed. If the tape is cut without being fed, a label like that shown in the illustration below is produced. 1" 24mm When "printed. Page 43 If the tape is cut at the cutline, the text is centered in the middle of the label. Please cut the tape on the "" mark with scissors. 1. Repeat printing See page 34. Page 44 PHRASE MEMORY OPERATION PHRASE MEMORY You can use the Phrase Memory function to store your most frequently used messages. You can easily recall your message from this Phrase Memory any time you want to work with it. MEMORY SIZE In the Message Phrase you can store up to a total of 300 characters. These 300 characters can be divided into as many as nine areas. Page 45 If the area you select is already being used, an error message will briefly appear, and then the display will again ask you to choose an area. In that event, please select a different number from 1 to 9. If all nine areas are being used, you must clear one of them before you can store your current message. Also, when 300 characters are already stored in the Phrase Memory and you try to store more, the message "FULL", will appear on the display. If you selected the wrong number, you can now press a new number key 19 to display the correct phrase. Page 47 Press 1, since you stored your message in area 1. The stored message appears on the display, along with its area number.

The key number and the beginning of the message appear on the display. If you accidentally selected the wrong number, you can press another number key 19 to display the correct phrase. Page 49 To delete Phrase Memory Press 1. The stored message appears on the display. The message is deleted from the memory. The message previously in the working area in this case, the same "J. SMITH" appears on the display. Note Before you press CLEAR DEL SET you can cancel deletion by pressing. Now you can use the cleared memory area "1" to store another message. The batteries are weak or empty. The working area is full max 55 characters or the Phrase Memory is full see page 42. See page 28. See page 15. See page 34, 35, 42, 44, 46. The BIG size font is selected. See page 39. Mirror printing. Cancels mirror printing. Page 51 TROUBLESHOOTING Problem What to Do 1. The display stays blank after you have turned on the machine. 2. The machine does not print, or the printed characters are blurred. Check the polarity of the batteries. If the batteries are low, replace them. Check that the adaptor is working properly. Check that the tape cassette has been inserted properly. If the tape cassette is empty, replace it with a new one. Page 53 ACCESSORIES. Supplies Obtain tape cassettes, AC Adaptors and tape cutters from your nearest authorized dealer. Brother cannot be held responsible for trouble caused by the use of unauthorized supplies. Use only Brother TZ tapes with this machine. To order by phone, please call Brother International at 18006682768 and have your Visa or MasterCard available. Stock No. Description Price Quantity Total TOTAL Prices subject to change without notice. Before calling 1. Review the reverse side of this form and select the desired items. 2. Page 56 ACCESSORY ORDER FORM This order form is provided for your convenience should your retailer not stock the items needed or if you prefer to order by telephone.

To order by phone, please call Brother International at 18006682768 and have your Visa or MasterCard available. Stock No. Description Price Quantity Total TOTAL Prices subject to change without notice. Before calling 1. Review the reverse side of this form and select the desired items. 2. Page 57 GUIA DEL USUARIO Page 58 INTRODUCCION Esta maquina le ayudara a disenar e imprimir etiquetas para cualquier aplicacion. Es muy versatil y puede utilizarse para crear caracteres de varios tamanos y estilos. Ademas, con el empleo de las cintas de colores, podra imprimir las etiquetas con colores diferentes para las letras y para el fondo. Ya no sera necesario que se preocupe por las tareas que requieren una impresion tipo profesional. La calidad y

rendimiento de esta maquina la convierten en una maquina muy versatil. Page 59 INDICE PRECAUCIONES GENERALES. Utilice solamente cintas TZ Brother con esta maquina. Si lo hiciese podria danar los cassettes de cinta. No limpie el PTouch con alcohol ni otros disolventes organicos. Utilice unicamente un pano suave y seco. Para insertar un nuevo cassette de cinta 1 Levante la cubierta del cassette de modo que pueda tener acceso con facilidad al cassette de cinta. De este modo tambien se liberara cualquier cassette que haya instalado. 2 Si en el compartimiento hubiera una cassette de cinta vacia, saquela levantandola. Page 62 INSERCION DE LAS BATERIAS La maquina usa seis baterias de tamano "AA" AM3, LR6, SUM3, R6. Para insertar las pilas 1 De la vuelta al PTouch. Retire la cubierta del compartimento de las baterias presionando el pestillo y levantando la cubierta. 2 Siga los diagramas del fondo del compartimento para insertar las baterias en la direccion correcta. 3 Una vez colocadas las baterias, vuelva a colocar la cubierta del compartimento de las baterias. Page 63 CAMBIO DE LA CUCHILLA Cuando la cuchilla no corte bien, reemplacela con una nueva.

Para reemplazar una cuchilla gastada o rota 1 Abra la cubierta del compartimiento del cassette de cinta y sague con cuidado el cassette de cinta si estuviera instalada. 2 Agarre la cuchilla entre los dedos y saguela. 3 Tome la cuchilla nueva con la lengueta de la pelicula protectora e inserte la cuchilla en la maquina. 4 Extraiga la pelicula protectora de la cuchilla. Page 64 OPERACIONES DE LAS TECLAS Tecla CODE Manteniendo presionada la tecla CODE y pulsando la tecla adecuada, puede utilizar las funciones indicadas en caracteres de color rosa o los caracteres de color azul del de color azul de esta maquina. Tecla SHIFT Con la tecla SHIFT puede escribir mayusculas, y simbolos de la parte superior de las teclas. Para escribir una "A" mayuscula, mantenga presionada la tecla SHIFT y pulse la tecla "A". Page 65 CREACION DE UN MENSAJE PANTALLA Una vez realizados los pasos anteriores ya puede proceder a la creacion de un mensaje en el de color azul maquina. La pantalla LCD de la maquina tiene una capacidad de 4 caracteres. No obstante, podra crear mensajes con una longitud de hasta 55 caracteres. La pantalla de 4 caracteres actua como una ventana que se desplazase a lo largo del mensaje. Page 66 SIMBOLOS Ademas de las letras, simbolos y numeros en la parte superior de las teclas, existen 57 simbolos en el Modo Symbol. Para borrar una palabra 1 Coloque el cursor un espacio a la derecha de la palabra que desee borrar. 2 Mantenga presionada la tecla CODE y pulse la tecla WORD OUT. Para reescribir un caracter 1 Mueva el cursor hasta el caracter que desea cambiar. Page 68 TAMANO Para elegir el tamano de los caracteres Mantenga presionada la tecla CODE y pulse la tecla SIZE el numero de veces necesario hasta que en la pantalla se indique el tamano de caracteres deseado. Nota El tamano de los caracteres que podran imprimirse esta limitado por la anchura de la cinta. Si selecciona un estilo que no sea NORMAL, en la pantalla aparecera el indicador de tal estilo.